Registering for CITI Human Subjects Research Training

Adding a Course to Your CITI account

Select an option to view the instructions:

Show me the Quicksheet Instructions

[CLICK HERE](#page-1-0) 

Show me the Full Instructions

[CLICK HERE](#page-2-0) 

<span id="page-1-0"></span>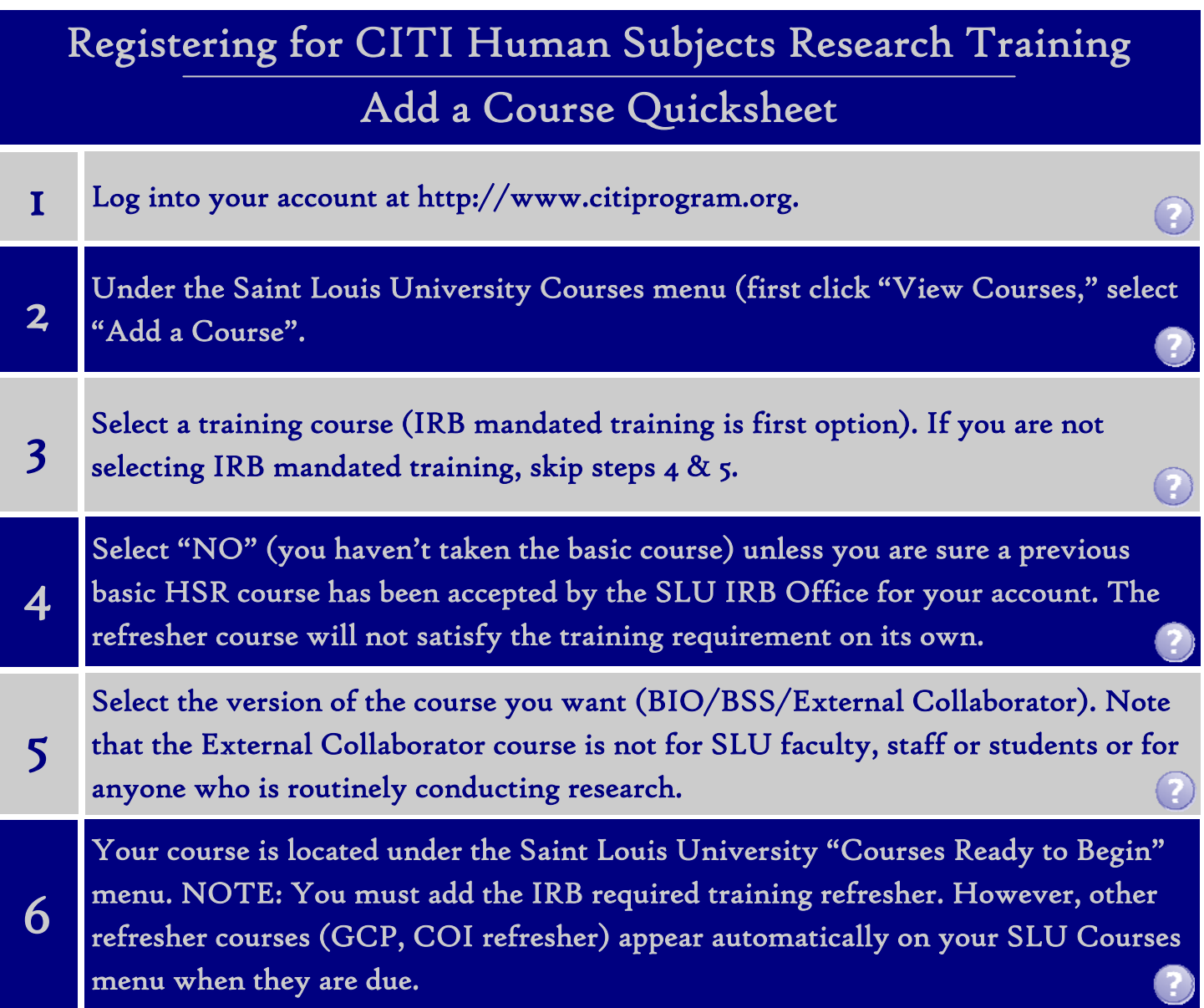

## Registering for CITI Human Subjects Research Training

## Adding a Course to Your CITI account

<span id="page-2-0"></span>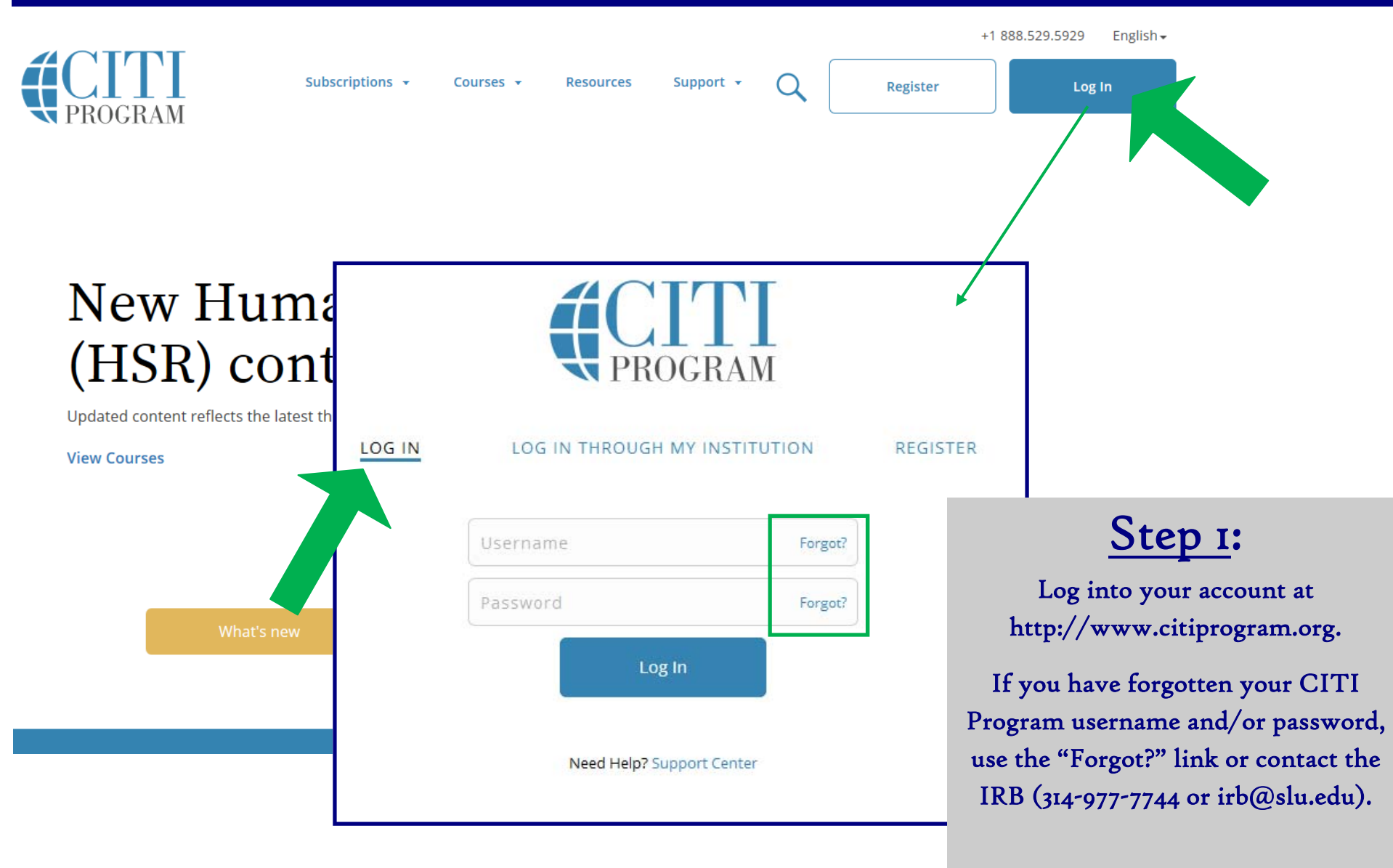

Revised May 10, 2019

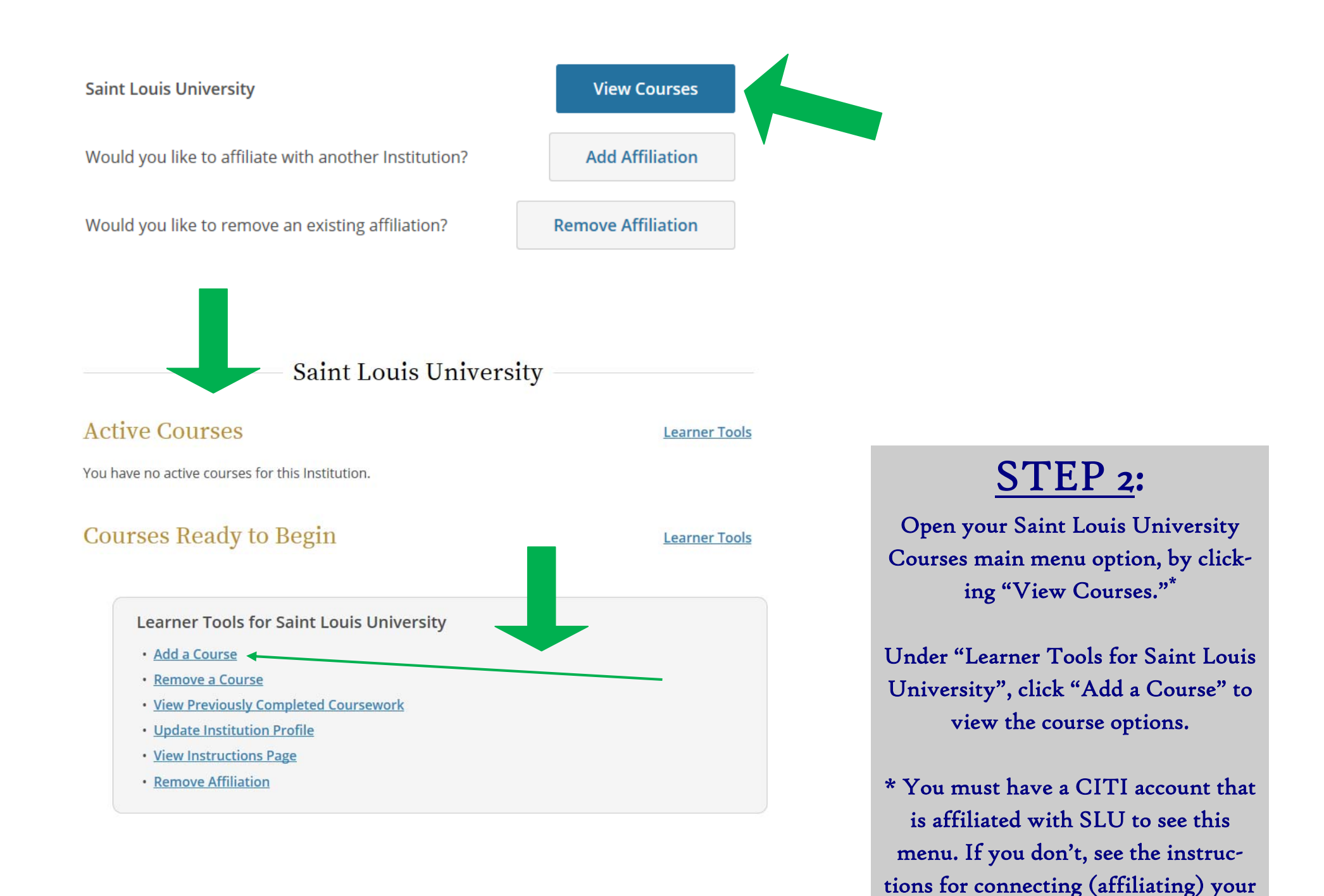

CITI account, [HERE.](https://www.slu.edu/research/faculty-resources/research-integrity-safety/institutional-review-board-irb/irb_assets/citi_instructions_registration_existing_account.pdf) Revised May 10, 2019

Select Curriculum - Saint Louis University (380)

\* indicates a required field.

\* To enable the software to present the appropriate course work for your needs, you will be asked a series of questions. Please read the questions carefully and provide the most appropriate answer.

Do you conduct research in any the following settings? Choose all that apply

 $\Box$  Yes, I need to take required IRB Training. I conduct research with live human beings, human tissue samples or with data derived from human beings

 $\Box$  Yes, I need to take IACUC Training. I conduct research or teaching activities that utillizes live animal subjects or tissues derived from live animal subjects

 $\Box$  Yes, I want to complete or I am required to complete a course in the Responsible Conduct of Research (RCR foundation textual materials, case studies and video scenarios. This does not include or count toward required I

 $\Box$  Yes, I want to or am required to take the Good Clinical Practice (GCP) course. This course is required for NIH and some sponsors, but is otherwise optional. This does not fulfill the requirement for IRB training

 $\Box$  Yes, I need to take the Conflict of Interest (COI) Course. I am involved in externally-sponsored research or I p external funding. The COI Course does not fulfill the requirement for IRB training

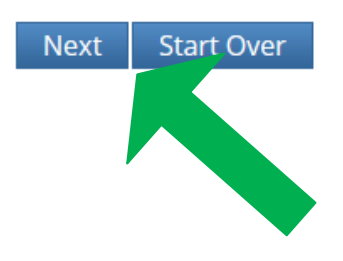

Revised May 10, 2019

## STEP 3:

Select the course(s) you'd like to add from the menu of options.

When finished, click "Next".

If you selected "required IRB Training" continue to step 4. If you selected another course skip steps 4 & 5.

NOTE: You may select multiple class options at the same time, but only the first option is mandated by the IRB.

### \* indicates a required field.

\* In order to place you in the appropriate course we need to know if you have previously completed the Basic Course in the Protection of Human Research Subjects.

Choose one answer

 $\bigcirc$  NO, I have NOT completed the Basic Course in the Protection of Human Research Subjects in the past. This is the first time using the CITI Program at this institution. I need to complete the Basic Course.

○ Yes. I have completed the CITI Basic Course previously. It is time for me to complete the Refresher Course.

Note: Before you choose this Refresher Course make sure that this is the course that you are required to complete at this time. If you enroll in this course by mistake and complete the Refresher Course without previously completing the Basic Course the IPR may require you to come back to the course site and complete the Basic Course. If you have questions, contact your IRB office c

STEP 4:

**Next** 

IMPORTANT: The IRB does not accept the refresher course for the human subjects protection training requirement. For more information, or to find out if a previously completed training will qualify, contact the IRB at (314) 977-7744 or irb@slu.edu.

Select "NO" if you need to complete the Basic HSR course.<br>NOTE: Only select "Yes" if you are

sure the IRB has a record (or you can provide proof) of a previously com<sup>p</sup>leted basic HSR course. When finished, click "Next". The refresher course will not satisfy

the IRB training requirement without Revised May 10, 2019 **proof of basic training.** 

#### \* indicates a required field. Biomedical Research: Individuals who conduct *any* biomedical re-\* If you conduct Human Subjects Research, what is your research focus? search should select this course during registration. Choose one answer O I conduct Biomedical Research. This is the first time I will take the CITI basic course for investigators and key Social/Behavioral Research: Indi-University. viduals who conduct *only* social/ behavioral research should select O I conduct Social / Behavioral Research: This is the first time I will take the CITI basic course for investigators a this course during registration. University.  $\circlearrowright$  I am an external collaborator (e.g., community partner). I am assisting on a Saint Louis University research project and have been instructed to take this course. NOTE: this course is not for SLU faculty, staff or students or for anyone who is routinely conducting research. **Next** External Collaborator: This course is only for non-SLU collaborators, such as community partners (not SLU faculty, staff or students), who are assisting on a SLU

research project and have been instructed to take this course. Those who routinely partner on SLU research should select either the Biomedical or Social/Behavioral Research basic courses instead of this course.

# STEP 5:

Select the course the relates to you/ your research.

When finished, click "Next".

NOTE: In order to pass the course, you must satisfactorily complete all quizzes (80% passing grade).

### Saint Louis University

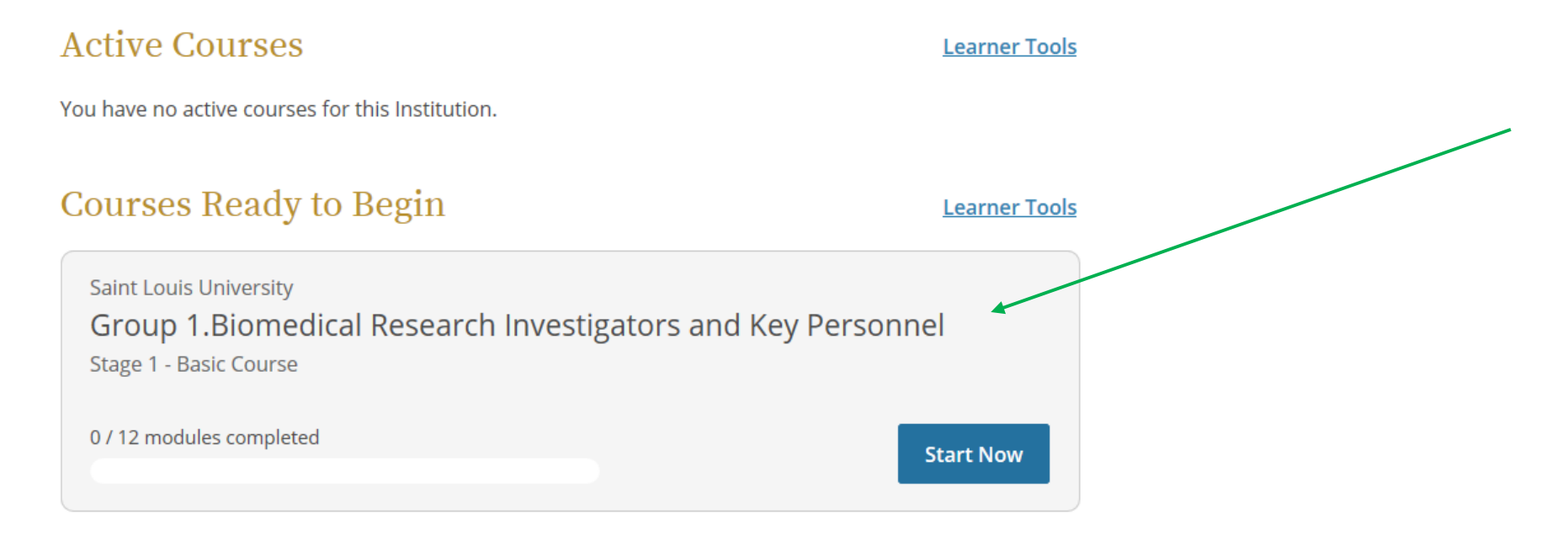

### **Completed Courses**

**Learner Tools** 

You have not recently completed any courses for this Institution. Full records of past completions are available in Records.

> NOTE: You must add the IRB required refresher training (i.e., follow steps 1—5). However, other refresher courses (e.g., GCP, COI refresher) will appear on your SLU Courses menu automatically when they are due. If your refresher course is not appearing properly, contact the IRB for help (314-977-7744 or irb@slu.edu).

# STEP 6:

Your course(s) will be added to your Saint Louis University Courses Ready to Begin Menu. Click "Start Now" to begin the training (you do not have to complete a course in one sitting).

If you have any additional question, <sup>p</sup>lease contact the IRB at (314) 977-7744 or irb@slu.edu.